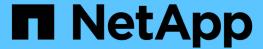

## List of requirements for installing SnapManager for Hyper-V

SnapManager for Hyper-V

NetApp February 12, 2024

This PDF was generated from https://docs.netapp.com/us-en/snapmanager-hyper-v/reference-snapmanager-for-hyper-v-licensing-for-ontap.html on February 12, 2024. Always check docs.netapp.com for the latest.

# **Table of Contents**

| List of requirements for installing SnapManager for Hyper-V | 1 |
|-------------------------------------------------------------|---|
| Hyper-V parent host requirements                            | 1 |
| SnapManager for Hyper-V download                            | 1 |
| Storage system requirements                                 |   |
| Licenses                                                    | 1 |
| Credentials                                                 | 1 |
| Service account and authentication requirements             |   |
| Web service port number                                     | 1 |
| SnapManager for Hyper-V licensing for ONTAP                 |   |
| Hyper-V parent host requirements                            |   |
| Hotfix requirements for Windows Server environments         | 3 |
| License requirements                                        | 3 |
| Requirements for using the Remote Host Install wizard       | 4 |

# List of requirements for installing SnapManager for Hyper-V

Your environment must meet all hardware, software, ONTAP, and licensing requirements before you can install SnapManager for Hyper-V. The installer stops if the requirements for the minimum Windows operating system and .Net 4.5 are not met.

## **Hyper-V** parent host requirements

You must have the Hyper-V parent hosts running Windows Server 2008 R2 or higher. You must have the Hyper-V roles enabled on the parent hosts. You must have SnapDrive 7.1 for Windows or later installed on the Hyper-V parent host.

## SnapManager for Hyper-V download

You must have downloaded the SnapManager for Hyper-V software from the NetApp Support Site.

## **Storage system requirements**

The storage system must run the appropriate version of the ONTAP software. You can use either host-based or storage system licensing to install SnapManager for Hyper-V.

## Licenses

You must have the appropriate licenses to run SnapManager for Hyper-V.

## **Credentials**

You must have the appropriate credentials to install and run SnapManager for Hyper-V.

## Service account and authentication requirements

You must have a service account and must meet the authentication requirements. You must be able to log in to the host using the service account, and that account must have administrative rights.

## Web service port number

You must have the Web service Net.Tcp port number available. The default port number is 808. When installing SnapManager for Hyper-V on a cluster, you must make sure that the same port number is used across all nodes.

## SnapManager for Hyper-V licensing for ONTAP

SnapManager for Hyper-V licensing depends on the version of ONTAP that you use.

For host-based licensing and storage-based licensing, you must use Data ONTAP 8.0 or later.

You must use Data ONTAP 8.2 or later of MultiStore (vFiler unit) for use with SnapManager for Hyper-V.

If you are using a version of Data ONTAP prior to 8.2, there are some restrictions on certain operations.

#### Related information

NetApp Interoperability Matrix Tool

NetApp Documentation: SnapDrive for Windows (current releases)

## **Hyper-V** parent host requirements

Hyper-V parent hosts are physical servers on which the Hyper-V role is enabled. Host servers that contain virtual machines are added to SnapManager for Hyper-V for protection and recovery. To install and run all of the SnapManager for Hyper-V software components, you must ensure that the Hyper-V parent hosts meet minimum operating system and Hyper-V requirements.

## Supported operating systems

SnapManager for Hyper-V runs on the following operating systems:

- Windows Server 2008 R2 SP1
- Windows Server 2012 R2
- Windows Server 2012
- Windows Server 2016
- Windows Server 2019

## Supported management console operating systems

Management consoles must be running the following operating systems:

- Windows Server 2008 R2 SP1
- Windows Server 2012 R2
- Windows Server 2012
- Windows Server 2016
- Windows Server 2019

#### Hyper-V requirements

For more information, see the Hyper-V getting started information in the Microsoft TechNet library.

#### Internationalization support

SnapManager for Hyper-V has been tested on German-language and Japanese-language operating systems.

#### Related information

Microsoft TechNet: Hyper-V

## Hotfix requirements for Windows Server environments

You must manually install hotfixes to Microsoft Windows Server operating system environments.

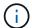

For Windows Server 2016 and Windows Server 2019 requirements, refer to Hyper-V on Windows Server

For Windows Server 2012, the following hotfixes are required:

- KB2770917
- KB2779768

For Windows Server 2008 R2, the following hotfixes are required:

- KB974909
- KB975354
- KB2637197

For Windows Server 2008 R2 SP1, the following hotfixes are required:

- KB2263829
- KB2637197

These are the minimum patch levels.

## License requirements

To run SnapManager for Hyper-V, you must select either host-based or storage system licenses during the installation of the licenses.

## SnapManager suite license

A SnapManager suite license is required on the Windows host system. You can choose either host-based licensing or storage system licensing.

#### Per server license

This is also known as *host-based licensing*. If you select host-based licensing, you must provide a SnapManager suite license key during installation, which you can change later if you need to. You can change the license key after installation by clicking **License settings** in the SnapManager for Hyper-V Welcome window. Each parent host requires a SnapManager suite license.

## Per storage system license

This is also known as *storage system licensing*. If you select storage system licensing, you must add the SnapManager suite license to all storage systems to run the SnapManager for Hyper-V operations.

## Per client system license

You should use this licensing option when you are installing the management console.

## Requirements for using the Remote Host Install wizard

Before using the Remote Host Install wizard to remotely install SnapManager for Hyper-V on a host or node, you must gather some required host details.

You can access the Remote Host Install wizard from the Actions pane in the Protection window. It enables you to remotely install or uninstall SnapManager for Hyper-V on standalone and cluster nodes or hosts.

If you add a host that does not have SnapManager for Hyper-V, the Add Host wizard prompts you to install it on the host.

#### · Install or Uninstall

You must choose whether to use the wizard to remotely install or uninstall SnapManager for Hyper-V on hosts or nodes.

#### Per Server or Per Storage

You must choose whether to install SnapManager for Hyper-V on a per-server or a per-storage basis.

#### Host Name/IP

You must provide the name or IP address of the host on which you want to install SnapManager for Hyper-V. You can select **Browse...** to browse for the host or node.

#### Port

You must provide the port number to connect to the host or node.

## SMHV License Key

You must provide the SnapManager for Hyper-V license key.

## SDW License Key

You must provide the SnapDrive for Windows license key.

#### User Name

You must provide the host or node administrator-level user name using the format domain\username.

#### Password

You must enter the host or node password.

#### Confirm Password

You must reenter the host or node password for confirmation.

#### Copyright information

Copyright © 2024 NetApp, Inc. All Rights Reserved. Printed in the U.S. No part of this document covered by copyright may be reproduced in any form or by any means—graphic, electronic, or mechanical, including photocopying, recording, taping, or storage in an electronic retrieval system—without prior written permission of the copyright owner.

Software derived from copyrighted NetApp material is subject to the following license and disclaimer:

THIS SOFTWARE IS PROVIDED BY NETAPP "AS IS" AND WITHOUT ANY EXPRESS OR IMPLIED WARRANTIES, INCLUDING, BUT NOT LIMITED TO, THE IMPLIED WARRANTIES OF MERCHANTABILITY AND FITNESS FOR A PARTICULAR PURPOSE, WHICH ARE HEREBY DISCLAIMED. IN NO EVENT SHALL NETAPP BE LIABLE FOR ANY DIRECT, INDIRECT, INCIDENTAL, SPECIAL, EXEMPLARY, OR CONSEQUENTIAL DAMAGES (INCLUDING, BUT NOT LIMITED TO, PROCUREMENT OF SUBSTITUTE GOODS OR SERVICES; LOSS OF USE, DATA, OR PROFITS; OR BUSINESS INTERRUPTION) HOWEVER CAUSED AND ON ANY THEORY OF LIABILITY, WHETHER IN CONTRACT, STRICT LIABILITY, OR TORT (INCLUDING NEGLIGENCE OR OTHERWISE) ARISING IN ANY WAY OUT OF THE USE OF THIS SOFTWARE, EVEN IF ADVISED OF THE POSSIBILITY OF SUCH DAMAGE.

NetApp reserves the right to change any products described herein at any time, and without notice. NetApp assumes no responsibility or liability arising from the use of products described herein, except as expressly agreed to in writing by NetApp. The use or purchase of this product does not convey a license under any patent rights, trademark rights, or any other intellectual property rights of NetApp.

The product described in this manual may be protected by one or more U.S. patents, foreign patents, or pending applications.

LIMITED RIGHTS LEGEND: Use, duplication, or disclosure by the government is subject to restrictions as set forth in subparagraph (b)(3) of the Rights in Technical Data -Noncommercial Items at DFARS 252.227-7013 (FEB 2014) and FAR 52.227-19 (DEC 2007).

Data contained herein pertains to a commercial product and/or commercial service (as defined in FAR 2.101) and is proprietary to NetApp, Inc. All NetApp technical data and computer software provided under this Agreement is commercial in nature and developed solely at private expense. The U.S. Government has a non-exclusive, non-transferrable, nonsublicensable, worldwide, limited irrevocable license to use the Data only in connection with and in support of the U.S. Government contract under which the Data was delivered. Except as provided herein, the Data may not be used, disclosed, reproduced, modified, performed, or displayed without the prior written approval of NetApp, Inc. United States Government license rights for the Department of Defense are limited to those rights identified in DFARS clause 252.227-7015(b) (FEB 2014).

#### **Trademark information**

NETAPP, the NETAPP logo, and the marks listed at <a href="http://www.netapp.com/TM">http://www.netapp.com/TM</a> are trademarks of NetApp, Inc. Other company and product names may be trademarks of their respective owners.